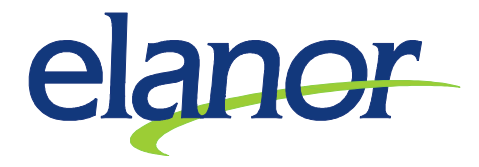

## Použití oprav zúčtovaných SLM z minulého měsíce bez použití funkcionality Zpětného přepočtu

- 1. V Mzdové modulu si otevřete Vstupy pro zúčtovací období na záložce Mzdy zúčtovací období
- 2. Stisknete tlačítko Nový
- 3. Zadáte příslušnou SLM se zápornou částkou, tím docílíte srážky s tím, že zadáte korunovou charakteristiku odpovídající hodnotě 1-Zadaná částka, poté stisknete tlačítko Ulož
- 4. Zadáte příslušnou SLM se kladnou částkou, tím docílíte doplatku s tím, že zadáte korunovou charakteristiku odpovídající hodnotě 1-Zadaná částka, poté stisknete tlačítko Ulož
- 5. Výsledek se zaměstnanci ve mzdě projeví buďto doplatkem či srážkou, podle převažující výši částky, kterou jste zadali dle bodu 3 a 4

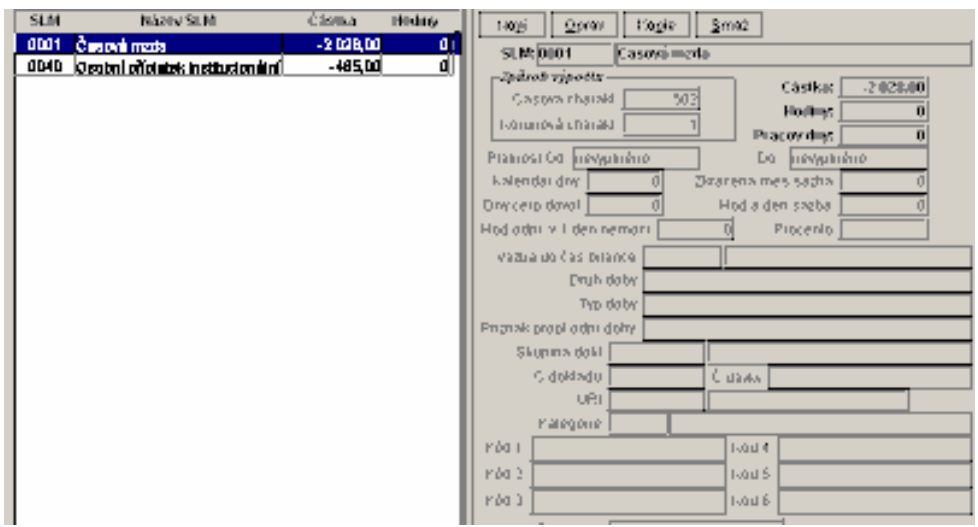

6. Vhodným způsobem řešení oprav ve mzdovém modulu je použití Zpětného přepočtu – návod mají všichni k dispozici

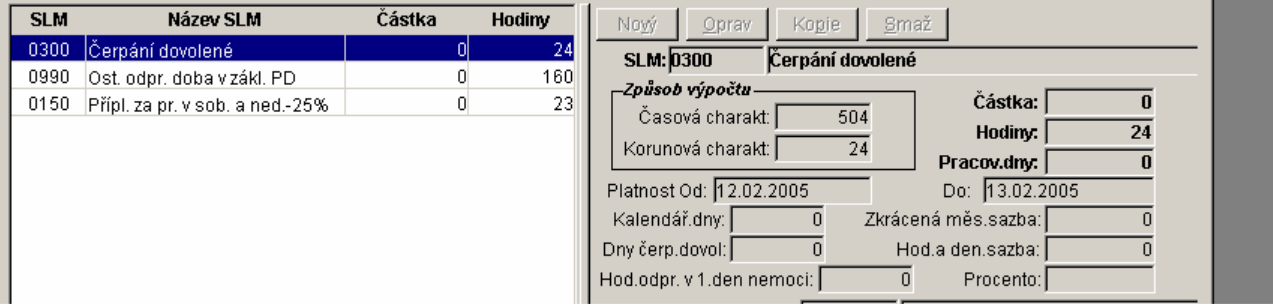